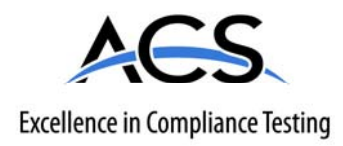

# **Certification Test Report**

### **Frequency Hopping Spread Spectrum Transmitter**

**FCC ID: R7PEC1R2S4 IC: 5294A-EC1R2S4**

**FCC Rule Part: 15.247 IC Radio Standards Specification: RSS-210** 

**ACS Report Number: 07-0269** 

Manufacturer: Cellnet Technology, Inc. Model: L+G S4e 2G Utilinet Endpoint

# **Installation Guide**

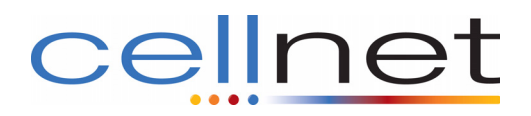

# **Cellnet Landis + Gyr S4e 2G UtiliNet Module**

**Technical Reference Guide** 

#### **Proprietary Rights Notice**

This manual is an unpublished work and contains the trade secrets and confidential information of Cellnet, which are not to be divulged to third parties and may not be reproduced or transmitted in whole or part, in any form or by any means, electronic or mechanical for any purpose, without the express written permission of Cellnet. All rights to designs or inventions disclosed herein, including the right to manufacture, are reserved to Cellnet.

The information contained in this document is subject to change without notice. Cellnet reserves the right to change the product specifications at any time without incurring any obligations.

#### **Trademarks Used in This Manual**

Cellnet® is a registered trademark of Cellnet Innovations, Inc.

Other brands or product names are the trademarks or registered trademarks of their respective holders.

#### Cellnet Concentrator User and Installation Guide

<HW-0070-GB-05.07>

Cellnet 30000 Mill Creek Avenue Suite 100 Alpharetta, GA 30022 Tel: (678) 258-1500 Fax: (678) 258-1550

Copyright<sup>©</sup> 2007 Cellnet All rights reserved.

### **TABLE OF CONTENTS**

#### **PREFACE**

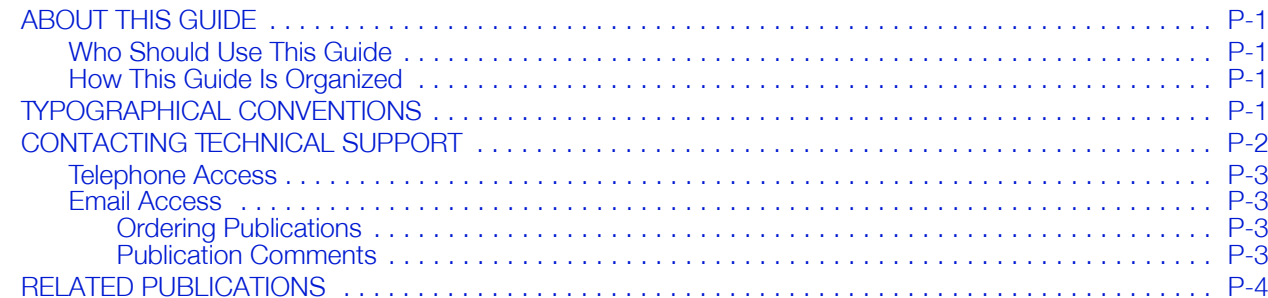

#### **CHAPTER 1 OVERVIEW**

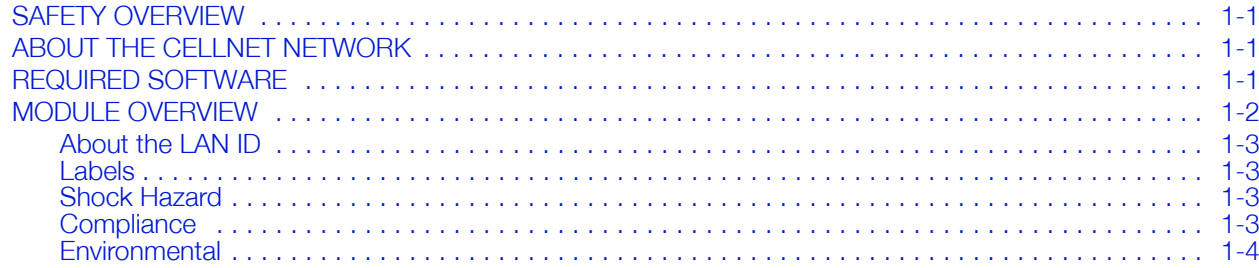

### **CHAPTER 2 FEATURES AND FUNCTIONS**

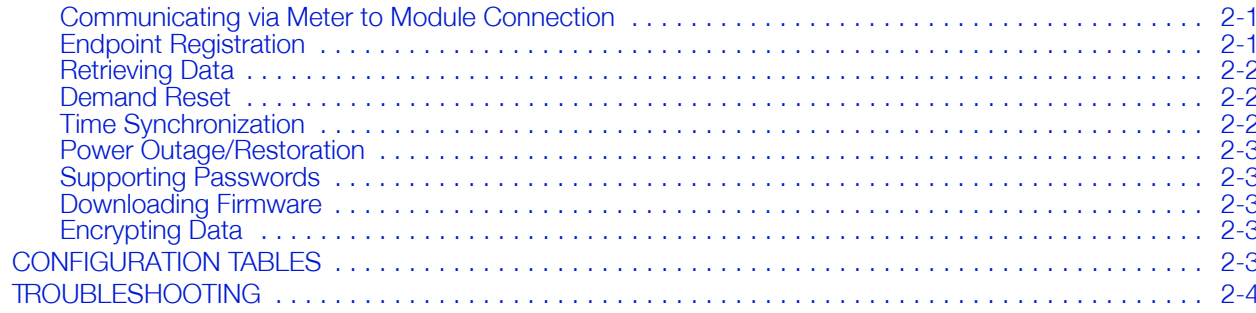

### **APPENDIX A CONFIGURATION TABLES**

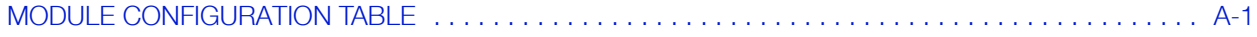

#### **APPENDIX B COMPLIANCE**

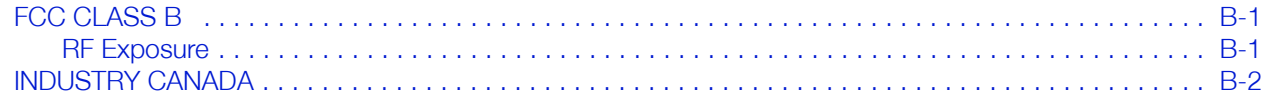

#### **INDEX**

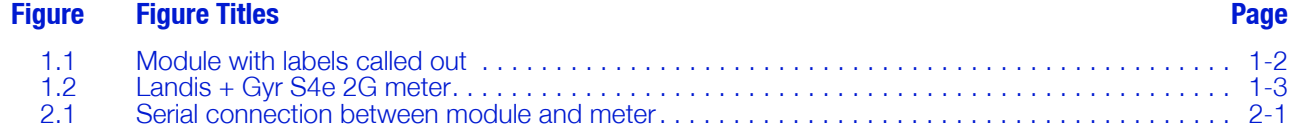

**Figure Titles Figure** 

**Page** 

### **LIST OF TABLES**

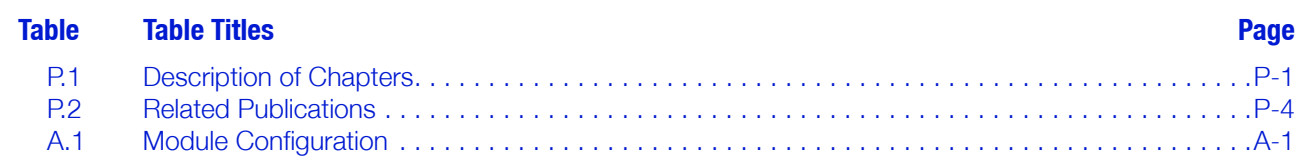

**Table Titles Table** 

**Page** 

### <span id="page-9-0"></span>**PREFACE**

This guide includes technical information about Cellnet's UtiliNet endpoint module ("the module") for the Landis + Gyr S4e 2G meter. Any training provided directly by the utility or by the Cellnet project management team takes precedence over this guide.

### <span id="page-9-1"></span>**ABOUT THIS GUIDE**

This is the May 2007 edition of the Cellnet Landis + Gyr S4e 2G UtiliNet Module Technical Reference Guide. It provides:

- Definition and purpose of the module.
- Features, functions, and communications of the module.
- Troubleshooting.

#### <span id="page-9-2"></span>**Who Should Use This Guide**

This guide is intended for use by utility or Cellnet engineers, technicians, and project managers. It does not assume an expert level of industry or computer knowledge. This guide does assume that you are familiar with basic:

- Utility operations.
- Terminology of your industry.
- Landis + Gyr S4e meter and meter operations.

#### <span id="page-9-3"></span>**How This Guide Is Organized**

Table P.1 illustrates how this guide is organized.

#### **Table P.1 Description of Chapters**

<span id="page-9-5"></span>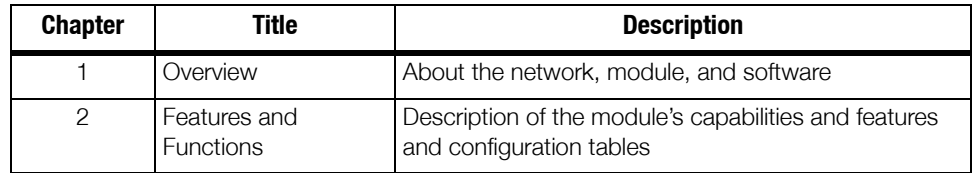

### <span id="page-9-4"></span>**TYPOGRAPHICAL CONVENTIONS**

This section describes the conventions used in this guide to make finding and understanding information easier. Text formatting identifies special information.

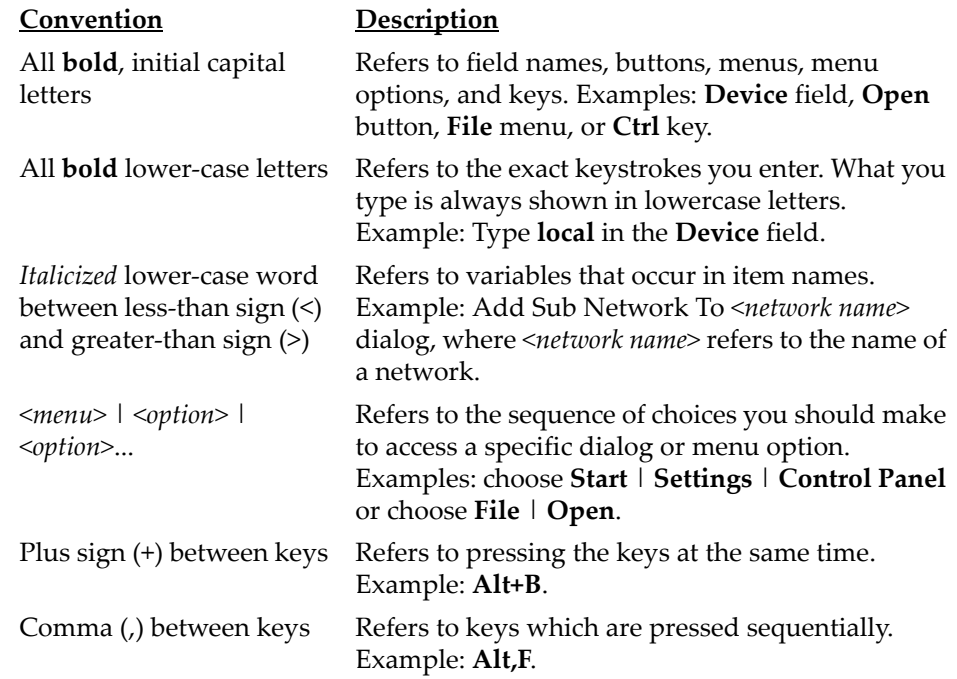

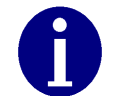

Note boxes provide essential information about the module.

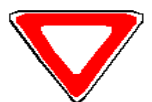

Cautions provide information that you must read to avoid making relatively moderate errors when working with the module.

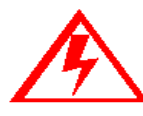

**Warnings provide special must-read information. If you ignore a warning, you may omit essential data or make a critical error. Warnings are in the same format as notes, except they are shown in bold red text.**

### <span id="page-10-0"></span>**CONTACTING TECHNICAL SUPPORT**

<span id="page-10-3"></span><span id="page-10-1"></span>Cellnet technical support is available by telephone or email. When you contact technical support, be prepared to give exact descriptions of:

- The problem you encountered
- What happened and what you were doing when the problem occurred
- How you tried to solve the problem
- <span id="page-10-2"></span>• The exact text of any error messages

#### <span id="page-11-0"></span>**Telephone Access**

Technical support is available Monday through Friday from 8:00 a.m. to 5:00 p.m. (EST) by calling 800‐791‐2567. If all support technicians are helping other customers, your call will be routed to the Cellnet Support voice mail system.

Leave a brief message that includes the following information:

- Your name
- Your company's name
- Your telephone number

A support technician will return your call as soon as possible within normal business hours. Technicians return all calls in the order that they are received.

#### <span id="page-11-1"></span>**Email Access**

If you prefer, you may email a description of your problem to:

customersupport@cellnet.com

A support technician will return your email as soon as possible within normal business hours. Technicians return all emails in the order that they are received.

#### <span id="page-11-2"></span>**Ordering Publications**

You can order publications from your sales representative. To order additional copies of this manual, use order number:

<span id="page-11-4"></span>HW‐0070‐GB‐05.07

#### <span id="page-11-3"></span>**Publication Comments**

Cellnet welcomes your feedback and comments. If you have comments or suggestions for improving this publication, there is a form for reader's comments at the back of this manual. If you would like a reply, include your contact information:

- Name
- Telephone number or fax number
- Email address
- Company name and address

Be sure to include the following information along with your comment:

- Title and number of this manual
- Page number or topic related to your comment

### <span id="page-12-0"></span>**RELATED PUBLICATIONS**

The following documents provide important related information.

<span id="page-12-1"></span>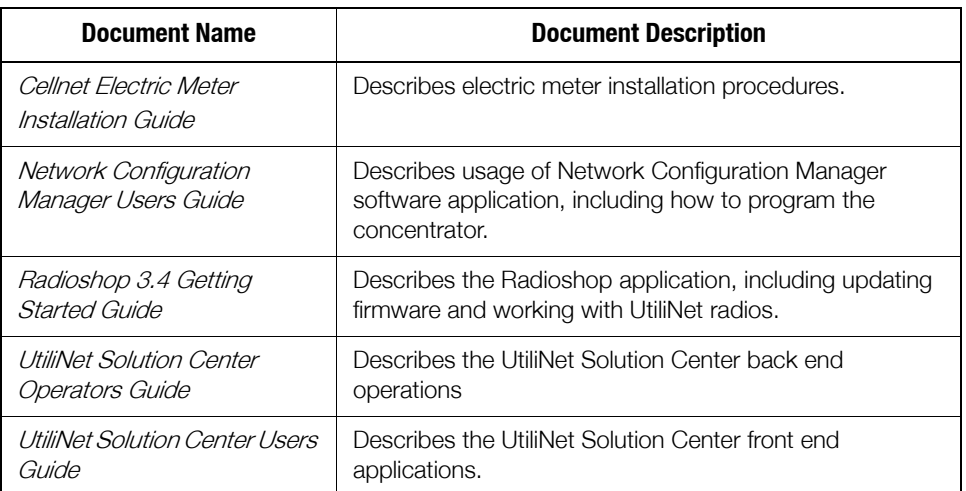

#### **Table P.2 Related Publications**

### <span id="page-13-0"></span>**CHAPTER 1 OVERVIEW**

This chapter contains an overview of the Cellnet network and the module.

#### <span id="page-13-1"></span>**SAFETY OVERVIEW**

Prior to starting the installation process, you must develop and launch an installer safety training plan for initial, refresher and ongoing safety training. Ensure that installers receive appropriate initial and refresher training to meet their specific safety-related responsibilities. You must provide safety training when

- An existing installer assumes new duties for which he or she has not previously received training
- New processes and methodologies representing new risks are introduced into the installation environment
- Previously unidentified risks are reported.

The installation supervisory team assumes responsibility for ensuring that installers are properly trained, authorized, and continually qualified to perform their work. The team must also take responsibility for the safety of their installers and to assure safe work methodologies. Installers must understand that their supervisorʹs responsibility does not relieve them from their individual responsibility to perform the work safely and to follow all safety rules and procedures applicable to their work.

### <span id="page-13-8"></span><span id="page-13-2"></span>**ABOUT THE CELLNET NETWORK**

<span id="page-13-18"></span><span id="page-13-17"></span><span id="page-13-14"></span><span id="page-13-12"></span><span id="page-13-11"></span><span id="page-13-10"></span><span id="page-13-7"></span><span id="page-13-6"></span>The Cellnet Automated Meter Infrastructure (AMI) network transfers information from a number of endpoints, usually distributed over a large geographical area to a back‐end host. The most common endpoints are from electrical, gas and water meters. The network includes a Radio Frequency (RF) Wide Area Network (WAN) and an RF Local Area Network (LAN). The WAN includes Take Out Points (TOPs), repeaters, and concentrators. The LAN is the radio frequency (RF) link between the concentrator and Cellnet endpoints.

- <span id="page-13-16"></span><span id="page-13-15"></span><span id="page-13-13"></span><span id="page-13-9"></span><span id="page-13-4"></span>1-way endpoints transmit data via RF to the concentrator, where it is stored and processed. The concentrator transmits the data via RF to the TOP.
- <span id="page-13-5"></span>• 2‐way endpoints transmit data via RF to UtiliNet network radios, which pass data via RF to the TOP. The TOP sends data to the utility via Ethernet.

#### <span id="page-13-3"></span>**REQUIRED SOFTWARE**

To work with the module, you need one of the following software tools:

- <span id="page-14-6"></span><span id="page-14-5"></span>UtiliNet Solution Center  $\bullet$
- <span id="page-14-4"></span>RadioShop
- Network Configuration Manager
- <span id="page-14-2"></span>L+G 1132Prog application
- **Endpoint Testing Manager**
- **Endpoint Implementation Manager**

### <span id="page-14-3"></span><span id="page-14-0"></span>**MODULE OVERVIEW**

The module is the Cellnet radio that communicates with the network.

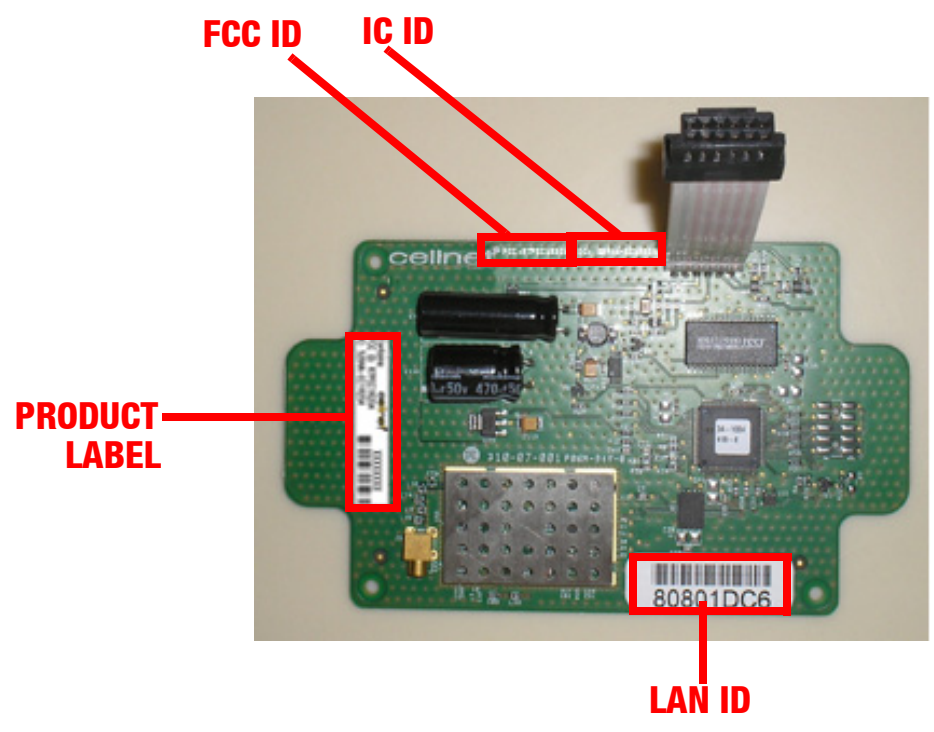

<span id="page-14-1"></span>Figure 1.1 Module with labels called out

<span id="page-15-7"></span>The module is not available as a stand‐alone product. To order a S4e 2G module, the Cellnet kit number is 40‐1083. To order directly from L+G, visit their website at http://www.landisgyr.com.

The meter kit includes:

- meter
- module
- <span id="page-15-6"></span>• antenna.(qualified with Landis + Gyr PN 71654)

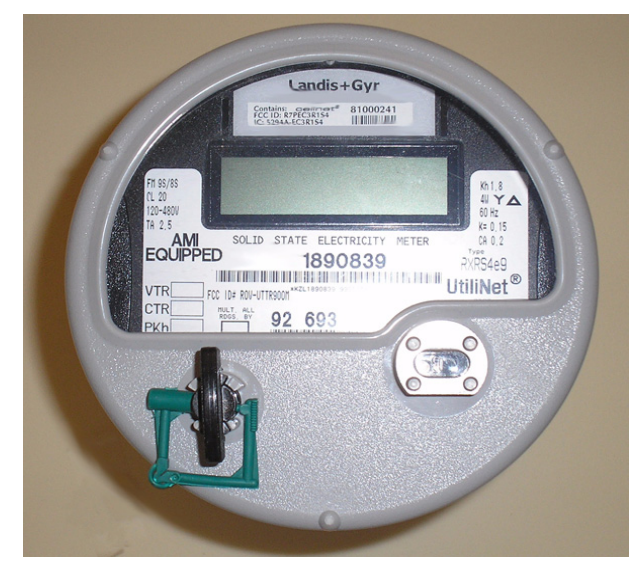

**Figure 1.2 Landis + Gyr S4e 2G meter** 

<span id="page-15-12"></span><span id="page-15-11"></span><span id="page-15-10"></span><span id="page-15-9"></span><span id="page-15-8"></span><span id="page-15-5"></span><span id="page-15-4"></span><span id="page-15-3"></span><span id="page-15-2"></span><span id="page-15-1"></span><span id="page-15-0"></span>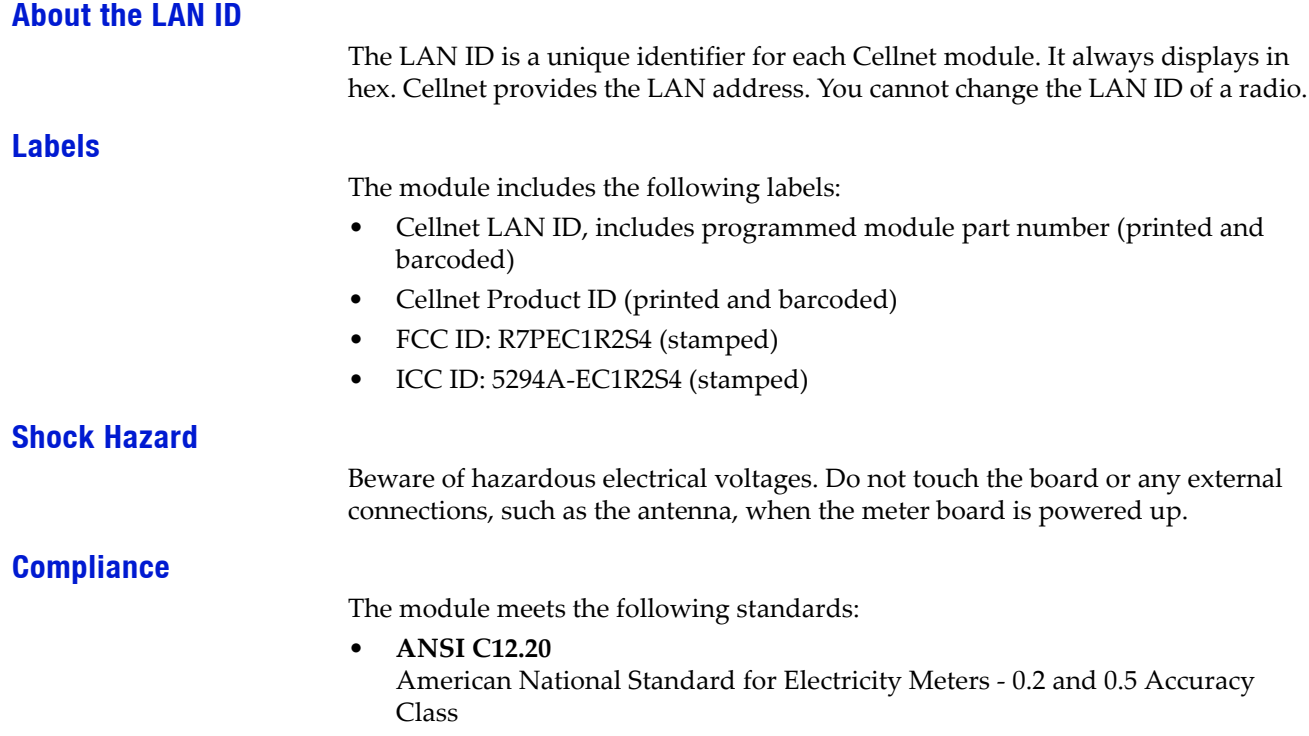

**ANSI C12.1**  $\bullet$ American National Standard for electricity Meters - code for electricity metering

<span id="page-16-1"></span>**FCC - CFR Part 15.247**  $\bullet$ Radio Frequency Devices, Subparts A-General and B-Unintentional Radiators For details on FCC and Industrie Canada compliance, see Appendix B, Compliance.

### <span id="page-16-0"></span>**Environmental**

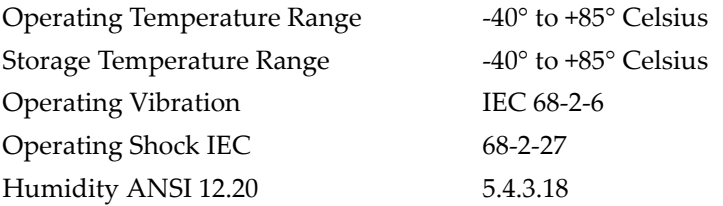

### <span id="page-17-0"></span>**CHAPTER 2 FEATURES AND FUNCTIONS**

Using the Landis + Gyr S4e with 2G module, you can:

- Integrate module into all forms, classes and voltages of the S4E meter
- Communicate via serial connection between the module and the meter through the meterʹs provided interface
- Support all levels of meter passwords
- Download radio firmware

#### <span id="page-17-1"></span>**Communicating via Meter to Module Connection**

The serial connection is a 12‐pin ribbon cable that contains:

- Full duplex serial connection. The baud rate is 9600, 8 bits, 1 stop bit, no hardware hand‐shaking.
- Power fail indication signal from the meter that tells the module to disconnect from drawing power from the meter.
- DC power line which supplies power to the module from the meter.

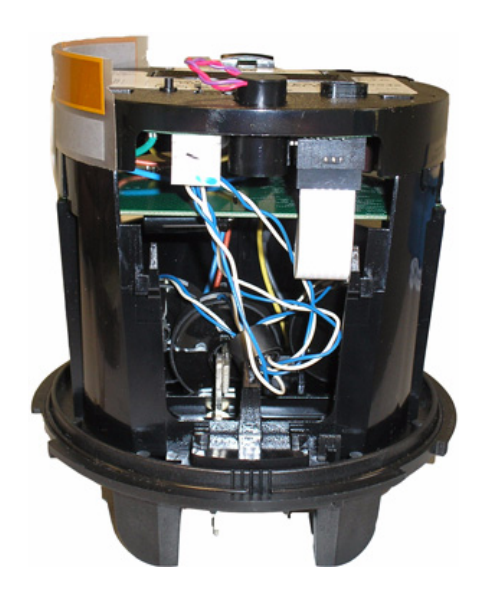

**Figure 2.1 Serial connection between module and meter**

#### <span id="page-17-2"></span>**Endpoint Registration**

<span id="page-17-3"></span>After the endpoint is installed in the field, register it with the USC Host. You can register the endpoint during installation using the UtiliNet 2‐Way Implementation Manger tool, or from the host. See the *UtiliNet Solution Center*

*Users Guide* for more information, The Host sends the endpoint registration command to the endpoint. The command configures several services provided by the communication module, including the following:

- Default Take Out Point destination
- Reporting interval for Register Data
- Reporting interval for Interval Data
- Meter's AMR-level security password
- Time Synchronization parameters
- GMT offset

This command also initializes several processes, including the following:

- Periodic Register Data reporting
- Periodic LP Data reporting
- Time Synchronization process

The command reads and returns key meter and module configuration data required by the Host to properly interpret data collected by the meter.

#### <span id="page-18-0"></span>**Retrieving Data**

The module performs data retrieval from the meter on request (ORR) or autonomously (periodically reported).

Availability of the following features depends on meter configuration. On Request Reads (ORR) available with this module are:

- Register Data (Standard Table 23) which includes consumption, demand and TOU values
- Load Profile or Interval Data (Standard Table 64)
- Revenue Integrity Services which includes instantaneous measurements related to line voltage, current and phase angle

Availability of the following features depends on meter configuration. Options for periodic reported data with this module include:

- Register Data & Status Flags (Standard Tables 23 & 3) which includes consumption, demand, TOU values and meter status
- Load Profile or Interval Data & Status Flags (Standard Tables 64 & 3) which includes interval data and meter status

#### <span id="page-18-1"></span>**Demand Reset**

When the USC Host delivers a Demand Reset command, the communication module passes the command to the meter, which performs the Demand Reset on the meter. The endpoint then passes the previous demand data captured by the meter (Standard Table 25) to the USC Host for processing.

#### <span id="page-18-2"></span>**Time Synchronization**

Time synchronization is the process of keeping the meter time synchronized with the UtiliNet network time within a configurable limit. The communication module automatically keeps its time synchronized with the UtiliNet network via periodic background process. The communication module reads the meter date/ clock table (Standard Table 52) periodically, determined by its configuration. If the time drift between meter and communication module exceeds the configured threshold, it sends a time synchronization alert message to the USC Host. The Host schedules a time change event for the meter and sends it to the

communication module. The time of the change is determined such that the meterʹs data integrity is maintained. At the scheduled time, the communication module executes the standard procedure to change date/time on the meter.

#### <span id="page-19-0"></span>**Power Outage/Restoration**

When an outage occurs, the meter uses an early power failure signal to alert the communication module to disconnect from the meterʹs power immediately. The communication module saves critical module data to non‐volatile memory and creates and sends a power outage message. This message includes the following information:

- LAN ID
- Outage time
- Reboot count.

The module sends the message, then assists with routing other packets until the back‐up energy source can no longer keep the radio alive. The time that this energy source is available varies with several factors, including amount of data packets being routed, environmental conditions and age of endpoint. Generally, a hold-up time of ~45 seconds is typical.

At restoration, the communication module first acquires network connectivity. With network communications restored, the module sends a power restoration message that includes details such as:

- LAN ID
- Outage time
- Restoration time
- Reboot count.

The communications module stores a history of up to the last five power outage and restoration event pairs. The USC Host can request this data.

#### <span id="page-19-1"></span>**Supporting Passwords**

The meter/module supports passwords provided by the utility.

#### <span id="page-19-2"></span>**Downloading Firmware**

Enable meter firmware remotely via host or RadioShop. The module can remotely initiate a self‐restart with communications enabled, if the downloaded firmware causes a catastrophic functional failure. Once the module completely receives the new code, it operates with the new code.

#### <span id="page-19-3"></span>**Encrypting Data**

The UtiliNet Network currently supports use of one encryption key per network. If you enable the S4e with encryption, the host must have a matching encryption key. For more information about encryption in the UtiliNet Solution Center host, see the *UtiliNet Solution Center Operators Guide*.

#### <span id="page-19-4"></span>**CONFIGURATION TABLES**

<span id="page-19-7"></span><span id="page-19-6"></span><span id="page-19-5"></span>The UtiliNet Module Configuration structure passes the data to configure the module. It is used for both C&I and Residential applications. Detailed information about the configuration tables is available in  $\Delta$  Appendix  $\Delta$ , *[Configuration](#page-21-3) Tables*.

This table is currently 55 bytes long. It contains information necessary to configure several services on the module, such as firmware reads, autonomous data return configuration.

The module receives the packet, and using the data, configures its own operation. The host maintains a record of the module's configuration.

### <span id="page-20-0"></span>**TROUBLESHOOTING**

Contact Cellnet Customer Support at customersupport@cellnet.com or call 800‐ 791‐2567 with any questions or problems, and they will guide you through the troubleshooting process.

### <span id="page-21-3"></span><span id="page-21-0"></span>**APPENDIX A CONFIGURATION TABLES**

### <span id="page-21-1"></span>**MODULE CONFIGURATION TABLE**

<span id="page-21-2"></span>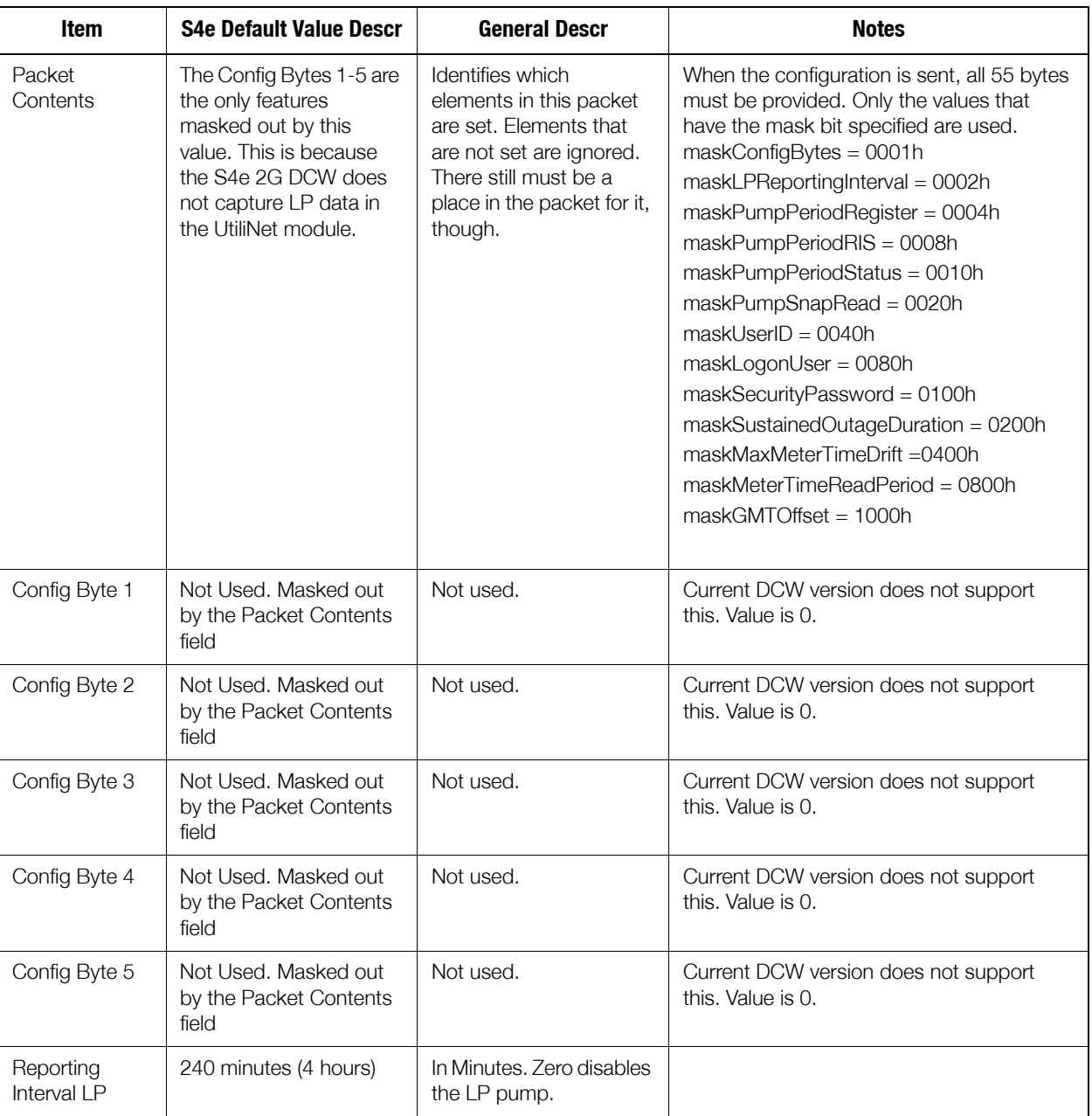

#### Table A.1 Module Configuration

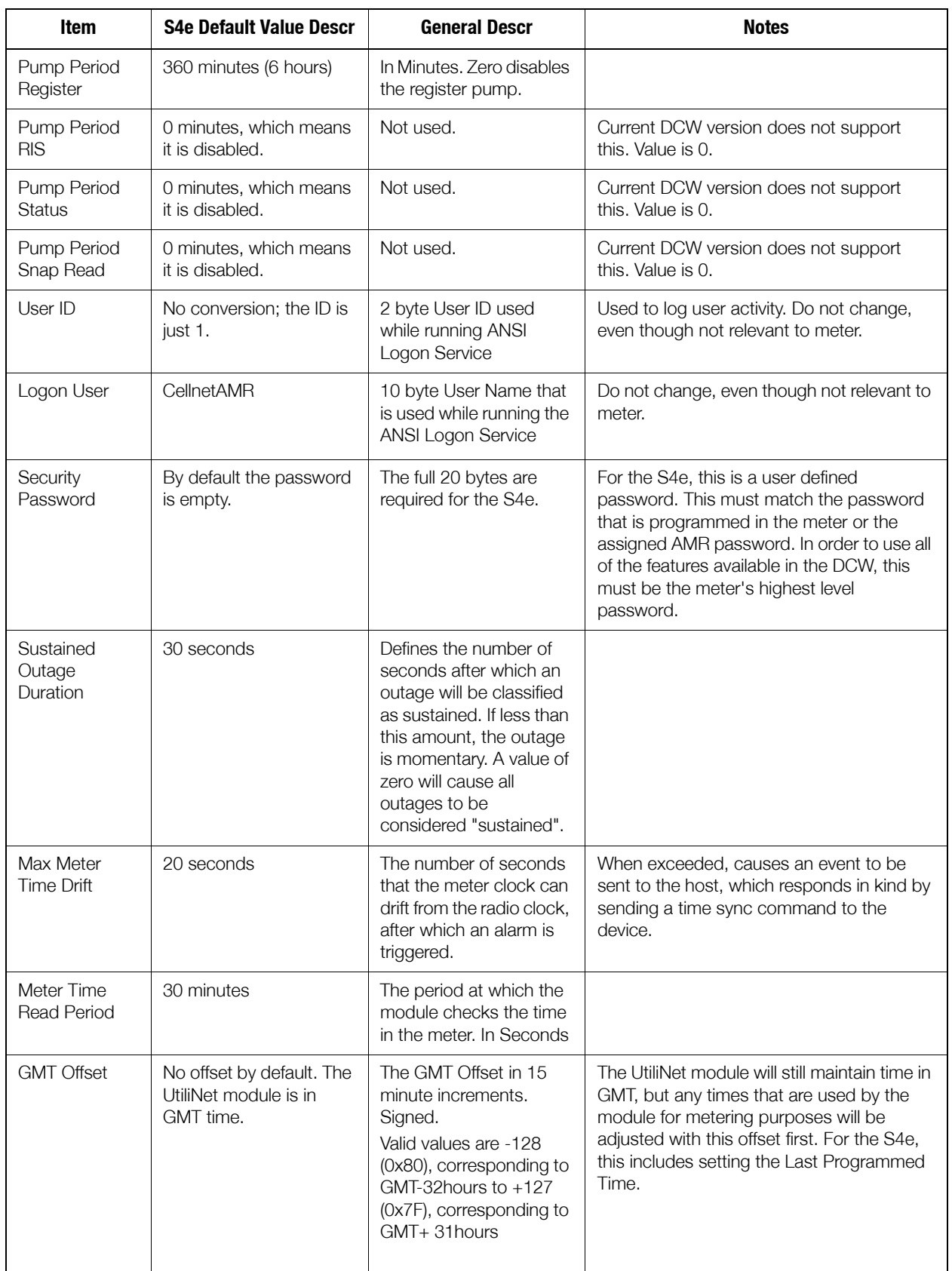

### Table A.1 Module Configuration

### <span id="page-23-3"></span><span id="page-23-0"></span>**APPENDIX B COMPLIANCE**

#### <span id="page-23-1"></span>**FCC CLASS B**

This device complies with Part 15 of the FCC rules. Operation is subject to the following two conditions:

(1) This device may not cause harmful interference, and

(2) This device must accept any interference received, including interference that may cause undesired operation.

This equipment has been tested and found to comply with the limits for a Class B digital device, pursuant to Part 15 of the FCC Rules. These limits are designed to provide reasonable protection against harmful interference in a residential installation. This equipment generates, uses, and can radiate radio frequency energy and, if not installed and used in accordance with the Instructions, may cause harmful interference to radio communications. However, there is no guarantee that interference will not occur in a particular installation. If this equipment does cause harmful interference to radio or television reception, which can be determined by turning the equipment off and on, the user is encouraged to try to correct the interference by one or more of the following measures:

- Reorient or relocate the receiving antenna.
- Increase the separation between the equipment and receiver.
- Consult Cellnet or an experienced radio technician for help.

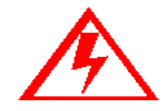

**Changes or modifications to this device not expressly approved by Cellnet Technology, Inc. could void the user's authority to operate the equipment.**

#### <span id="page-23-2"></span>**RF Exposure**

In accordance with FCC requirements of human exposure to radio frequency fields, the radiating element shall be installed such that a minimum separation distance of 20 centimeters will be maintained.

#### <span id="page-24-0"></span>**INDUSTRY CANADA**

This Class B digital apparatus meets all requirements of the Canadian Interference Causing Equipment Regulations. Operation is subject to the following two conditions: (1) this device may not cause harmful interference, and (2) this device must accept any interference received, including interference that may cause undesired operation.

To reduce potential radio interference to other users, the antenna type and its gain should be so chosen that the equivalent isotropically radiated power (e.i.r.p.) is not more than that permitted for successful communication.

This device has been designed to operate with an antenna having a maximum gain of 2 dBi. Antennas with a gain greater than 2 dBi are strictly prohibited for use with this device. The required antenna impedance is 50 ohms.

Cet appareillage numérique de la classe B répond à toutes les exigences de l'interférence canadienne causant des règlements d'équipement. L'opération est sujette aux deux conditions suivantes: (1) ce dispositif peut ne pas causer lʹinterférence nocive, et (2) ce dispositif doit accepter nʹimporte quelle interférence reçue, y compris lʹinterférence qui peut causer lʹopération peu désirée.

Pour réduire le risque dʹinterférer avec dʹautres utilisateurs, le type dʹantenne et son gain doivent être choisis de telle sorte que la Puissance Isotrope Rayonnée Equivalente (P.I.R.E) ne soit pas supérieure à celle autorisée pour une communication réussie.

Cet appareil a été conçu pour opérer avec des antenne ayant un gain maximum de 2dBi. Les antennes n'ayant pas un gain supérieur à 2 dBi sont strictement interdites pour une utilisation avec cet appareil. Lʹimpédance dʹantenne requise est de 50 ohms.

## **GLOSSARY**

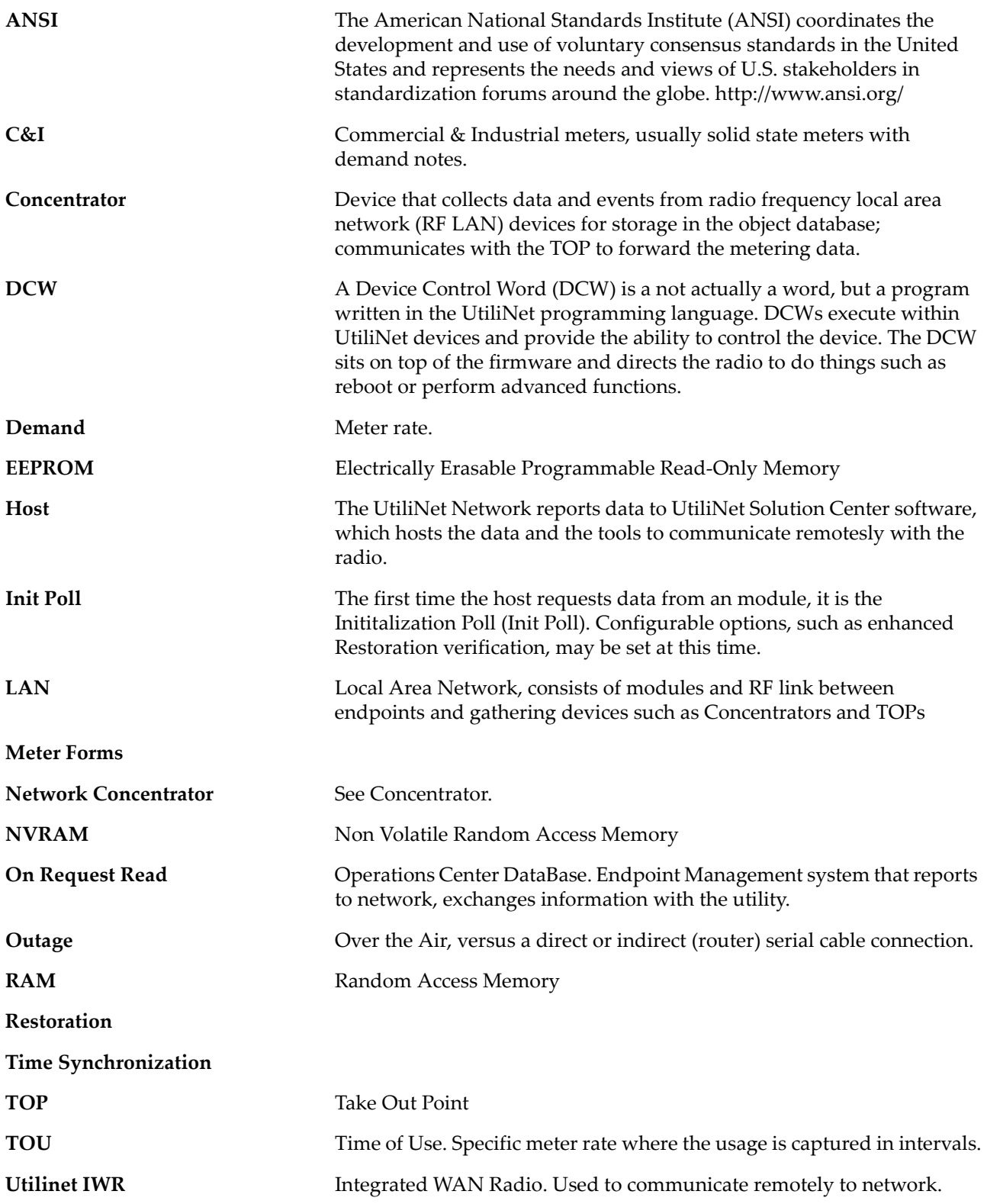

**WAN** 

Wide Area Network, consists of data gathering devices like Concentrators and endpoints

### **INDEX**

#### **NUMERICS**

 $1 - way$  1-1  $2-way$  1-1

#### $\mathbf{A}$

AMI 1-1 ANSI C12.20 1-3 antenna 1-3 Automated 1-1 Automated Meter Infrastructure 1-1

### C.

C&I 2-3 Cellnet kit number 1-3 Cellnet LAN ID 1-3 Cellnet Network 1-1 Cellnet Technical Support P-2 Cellnet Utility Meter ID 1-3 concentrator 1-1

### E.

Error messages P-2

#### F.

FCC - CFR Part 15.247 1-4 FCC ID 1-3

#### $\mathbb{R}^n$

Industrie Canada 1-3

#### L.

L+G 1132Prog 1-2 labels 1-3  $LAN 1-1$ Local Area Network 1-1

#### M

Module 1-2

#### N

Network Configuration Manager 1-2

#### P

Publication number P-3

#### R

Radio Frequency 1-1 RadioShop 1-2 repeater 1-1 Residential 2-3  $RF - 1-1$ 

#### T.

Take Out Point 1-1

technical support P-2 **TOP 1-1** 

#### U

UtiliNet Module Configuration 2-3 UtiliNet Solution Center 1-2

### W

WAN 1-1 Wide Area Network 1-1

### **Reader's Comment Form**

#### Cellnet Landis + Gyr S4e 2G UtiliNet Module Technical Reference Guide (HW-0070-GB- $05.07)$

Please use this form only to identify publication errors or to request changes in publications. Your comments assist us in improving our publications. Direct any requests for additional publications, technical questions about systems, changes in support, and so on, to your Cellnet sales representative. You must use this form to communicate your comments about this publication, its organization, or subject matter, with the understanding that we may use or distribute whatever information you supply in any way we believe appropriate without incurring any obligation to you.

You can send comments via email, conventional mail, or fax.

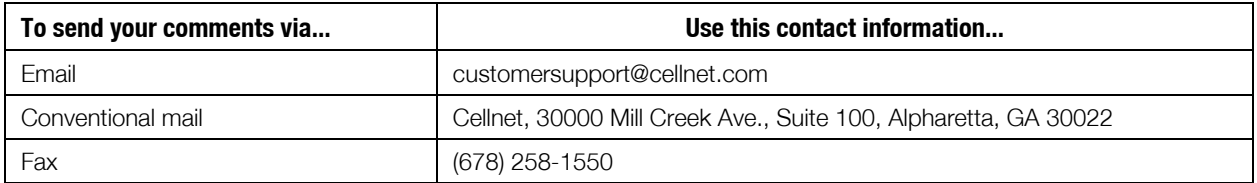

- $\Box$  If your comment does not need a reply (for example, pointing out a typing error), check this box and do not include your name and address below. If your comment is applicable, we will include it in the next revision of the manual.
- $\Box$  If you would like a reply, check this box. Be sure to print your name and address below.

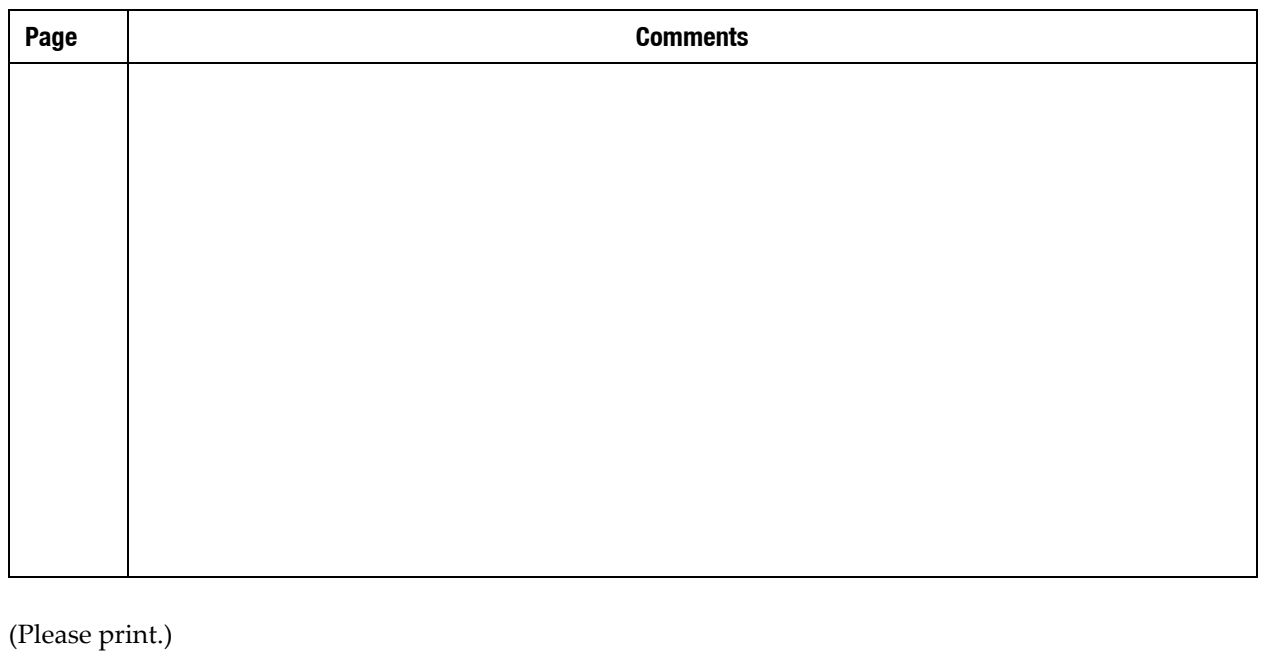

Company Name Date <u> 1990 - Johann Barbara, martin a</u> Mailing Address Your Name <u> 1989 - Johann Stoff, fransk politik (</u> Phone No. Email

Fold Here

Cellnet Attn.: Technical Documentation 30000 Mill Creek Ave. Suite 100 Alpharetta, GA 30022

Fold Here